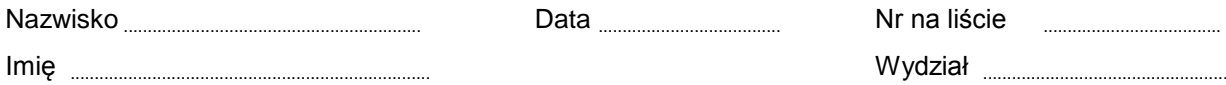

Nazwisko .............................................................. Data ...................................... Nr na liście .....................................

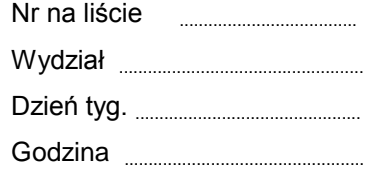

# Ćwiczenie 369

# Wyznaczanie długości fali świetlnej za pomocą spektrometru z siatką dyfrakcyjną.

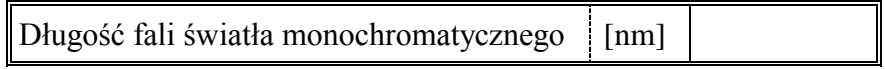

# *I. Wyznaczanie stałej siatki d*

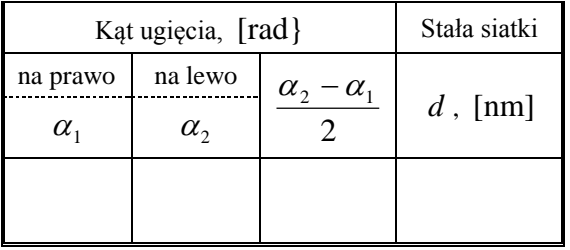

# *II. Wyznaczanie długości fali świetlnej*

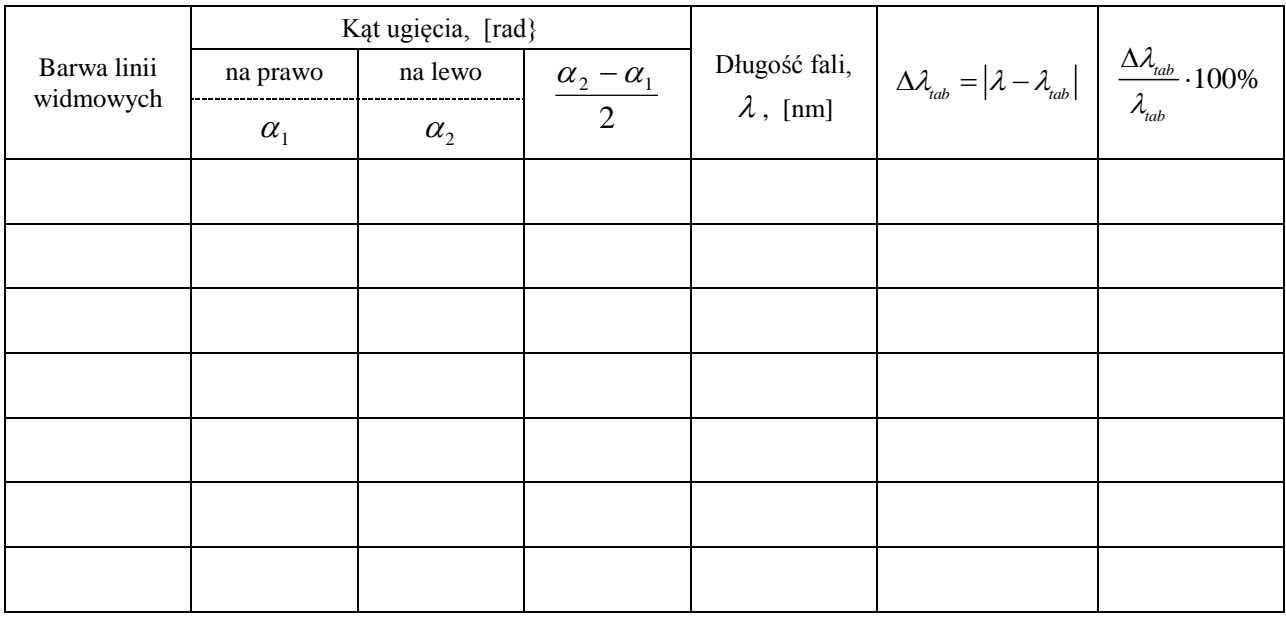

Długości fal promieniowania wysyłanego przez rtęć pobudzoną do świecenia:

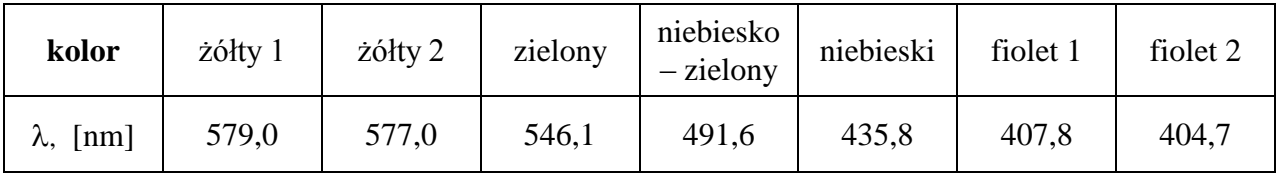

# Ćwiczenie 369

### **Wyznaczanie długości fali świetlnej za pomocą spektrometru z siatką dyfrakcyjną.**

### **CEL**

Celem ćwiczenie jest analiza promieniowania wysyłanego przez rtęć pobudzoną do świecenia i wyznaczenie długości fal świetlnych o różnych barwach za pomocą spektrometru z siatką

### **TEORIA**

*Światło widzialne* jest to promieniowanie elektromagnetyczne (zaburzenie pola elektromagnetycznego rozchodzące się w przestrzeni), na które reaguje oko ludzkie. Zakres długości fal tego promieniowania wynosi (w próżni) od  $3.8 \cdot 10^{-7}$ m (początek fioletu, częstotliwość ok. 8 $\cdot 10^{14}$  Hz) do 7,7 $\cdot 10^{-7}$ m (koniec czerwieni, częstotliwość ok. 4 $\cdot 10^{14}$  Hz). W ogólności do światła zalicza się również promieniowanie podczerwone i nadfioletowe. Przypomnijmy, że *długość fali* równa jest odległości pomiędzy punktami przestrzeni, w których fala jest w tej samej fazie (w przypadku fal elektromagnetycznych oznacza to, że wektory natężenia pola elektrycznego *E*  $\frac{1}{x}$ (bądź magnetycznego *H*  $\frac{1}{1}$ ) w punktach oddalonych o długość fali mają ten sam kierunek, wartość i zwrot, czyli są identyczne). Czas *T*, jaki potrzebuje fala na przebycie drogi równej długości fali, nazywany jest okresem fali:

$$
\lambda = c \cdot T = c/f ,
$$

gdzie *c* — prędkość światła (w próżni 300 000 km/s), *f* — częstotliwość fali (wielkość określona liczbą długości fal mieszczących się na drodze przebytej przez falę w jednostce czasu).

Postrzeganie zjawisk świetlnych związane jest ze zmianą pola elektrycznego. Zmiana wartości natężenia pola elektrycznego *E* w czasie, w punkcie odległym o *r* od źródła światła, dla fali o częstotliwości *f* może być przedstawiona równaniem:

$$
E = E_0 \sin \left[ 2\pi f \left( t - \frac{r}{c} \right) + \delta \right],
$$

gdzie  $E_0$  jest amplitudą, a  $\delta$  — fazą początkową fali.

Światło ma naturę dualną, falowo–korpuskularną. Przyjmuje się, że światło to swego rodzaju strumienie osobliwych cząstek (korpuskuł), zwanych fotonami, które wykazują własności falowe. Na falową naturę światła wskazują takie zjawiska, jak *dyfrakcja i interferencja promieni świetlnych***.** Zjawisko dyfrakcji i interferencji światła możemy zaobserwować wykorzystując siatkę dyfrakcyjną. Najprostszą siatkę dyfrakcyjną stanowi przezroczysta płytka szklana z gęsto ponacinanymi, równoodległymi rysami. Rysy odgrywają rolę przesłon, a przestrzenie między rysami to szczeliny. Odległość między szczelinami nazywana jest *stałą siatki dyfrakcyjnej d.* Siatka dyfrakcyjna jest używana do analizy widmowej i pomiarów długości fali światła.

Światło przechodzące przez siatkę dyfrakcyjną ugina się na szczelinach, bowiem zgodnie z zasadą Huygensa, każda szczelina staje się źródłem nowej fali i wysyła promienie we wszystkich kierunkach. Zjawisko uginania się fali na otworach bądź krawędziach przesłon (o wymiarach porównywalnych z długością fali) nazywamy *dyfrakcją, czyli uginaniem prostoliniowego biegu promieni*. Ugięte wiązki (ewentualnie zebrane za pomocą soczewki) padające w to samo miejsce ekranu ulegają interferencji. *Interferencją fal* nazywamy nakładanie się fal o tej samej częstotliwości, powodujące wzmocnienie lub osłabienie natężenia fali wypadkowej. W tych miejscach ekranu, w których ugięte promienie spotykają się w zgodnych fazach, następuje ich wzmocnienie i powstają jasne prążki interferencyjne.

Z warunku zgodności faz wynika, że interferujące promienie będą się wzmacniać, jeżeli różnica dróg dwóch sąsiednich promieni,  $a - b = d \sin \alpha_n$ , będzie równa

całkowitej wielokrotności długości fali padającego światła (rys. 1):

$$
d\sin\alpha_n = n\lambda,\tag{1}
$$

gdzie *d* – odległość między szczelinami (*stała siatki*),  $\alpha_n$  – kąt ugięcia,  $n -$ liczba całkowita (rząd prążka),  $\lambda -$ długość fali światła. Równanie (1) wskazuje, że prążki odpowiadające różnym

długościom fal będą powstawać w różnych miejscach ekranu. Mierząc kąt ugięcia *n* dla prążka rzędu *n*, możemy wyznaczyć długość fali, jeśli znamy stałą siatki.

Promienie spotykające się w tym samym miejscu ekranu w fazach przeciwnych ulegną wzajemnemu wygaszeniu i na ekranie otrzymamy ciemny prążek. Warunkiem uzyskania minimum dyfrakcyjnego jest, aby różnica dróg sąsiednich promieni była równa nieparzystej wielokrotności połowy długości fali:

$$
d\sin\alpha_n=(2n+1)\frac{\lambda}{2}.
$$

Wyraźny obraz dyfrakcyjny (ostre prążki jasne i ciemne) otrzymuje się tylko wówczas, gdy stała siatki jest porównywalna z długością fali uginanego światła. W typowych siatkach dyfrakcyjnych liczba rys na 1 mm wynosi od ok. 1200 dla nadfioletu do 300 dla podczerwieni.

#### Wykonanie zadania

### **I. Układ pomiarowy**

Siatka dyfrakcyjna pozwala na uzyskanie dokładniejszych wyników pomiaru długości fali , jeżeli do pomiarów kątów ugięcia zostanie zastosowany spektrometr. Schemat układu pomiarowego przedstawia rysunek.

Światło wysyłane przez źródło **Z** przechodzi przez szczelinę w ekranie **Sz1**, i pada na soczewkę **S1**. Ponieważ szczelina umieszczona jest płaszczyźnie ogniskowej soczewki, po przejściu

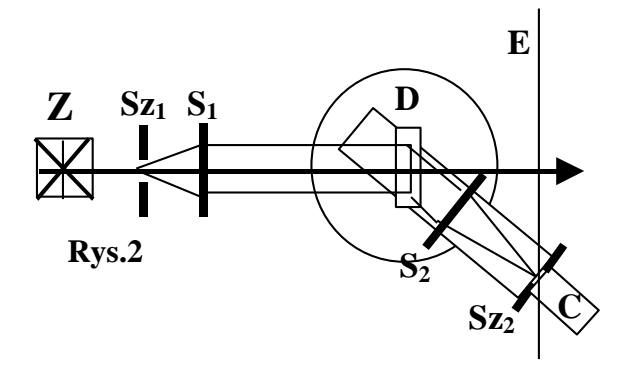

przez soczewkę **S<sup>1</sup>** wiązka światła staje się w przybliżeniu równoległa. Wiązka ta dociera do siatki dyfrakcyjnej **D**, umieszczonej w środku stolika obrotowego spektrometru. Na ekranie **E** ustawionym za siatką można zobaczyć szereg barwnych prążków z prawej i lewej strony szczeliny. Elementy **Z**, **Sz1**, **S1**, **D** są nieruchomo związane z podstawą. Za siatką dyfrakcyjną na ruchomym ramieniu umieszczona jest soczewka **S2**; w płaszczyźnie ogniskowej tej soczewki znajduje się szczelina **Sz2**, a bezpośrednio za szczeliną czujnik światła **C**. Soczewka **S<sup>2</sup>** skupia światło na szczelinie **Sz2**.

#### **II. Wyznaczanie stałej siatki** *d*

Stałą siatki wyznaczamy wykonując pomiar kątów ugięcia dla źródła światła monochromatycznego o znanej długości fali —  $\lambda$ . Może to być wiązka światła laserowego.

Odczytujemy kąty ugięcia linii widmowych dla rzędu pierwszego. Obliczamy sinus kąta ugięcia i na podstawie wzoru (1) liczymy stałą siatki *d*:

$$
d = \lambda / \sin \alpha \,. \tag{2}
$$

#### **III. Wyznaczanie długości fali świetlnej**

Za szczeliną ekranu ustawiamy lampę rtęciową. . Notujemy położenia kątowe linii widmowych o różnych barwach w widmie rzędu pierwszego, znajdujemy sinus kąta ugięcia i długość fali:

$$
\lambda = d \sin \alpha \tag{3}
$$

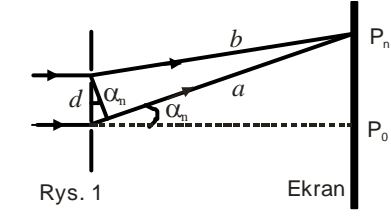

# Okna programu do ćwiczenia 369

Okno podstawowe "P67\_INTER.SWS" — zawiera przyciski sterowania.

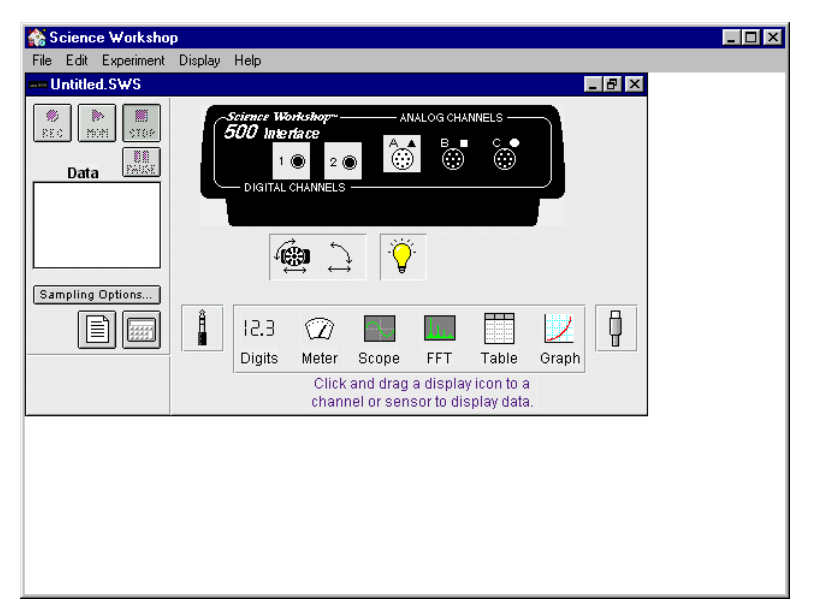

Okno pomocnicze: **"Rotary motion sensor"**.

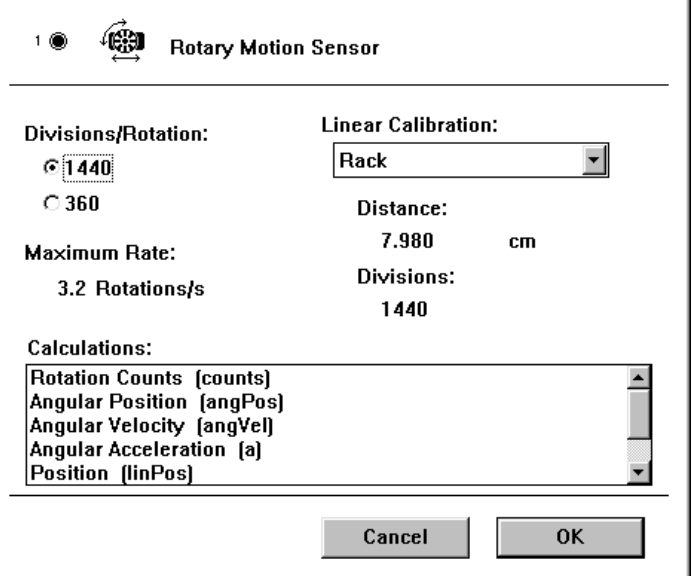

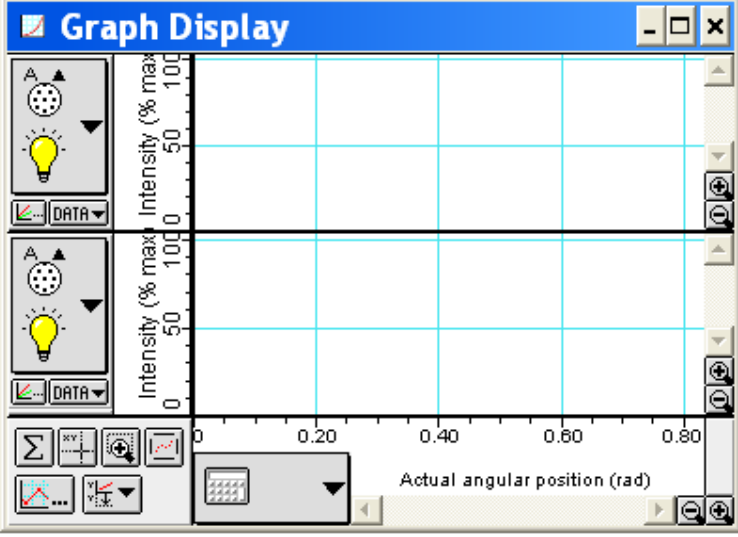

Okno "Light Intensity vs Actual **angular position"** — przedstawia wykres zależności natężenia światła od położenia.

# WYKONANIE ĆWICZENIA

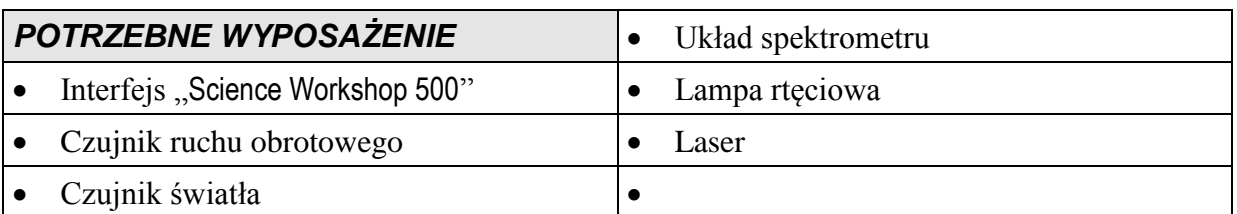

### **Uwaga!** W TYM ĆWICZENIU UŻYWANE JEST ŹRÓDŁO ŚWIATŁA LASEROWEGO. NIE WOLNO GO KIEROWAĆ W KIERUNKU TWARZY! GROZI USZKODZENIEM WZROKU**!**

W części pierwszej ćwiczenia mierzone będzie natężenie promieniowania światła laserowego po przejściu przez siatkę dyfrakcyjną., a w części drugiej mierzone będzie natężenie promieniowania lampy rtęciowej po przejściu przez siatkę dyfrakcyjną.. Za pomocą czujnika ruchu obrotowego zmierzone zostaną względne położenia maksimów uzyskanych w wyniku zjawiska interferencji.

Program *Science Workshop* umożliwia przedstawienie wykresów natężenia promieniowania świetlnego w funkcji położenia.

## *Przygotowanie układu pomiarowego*

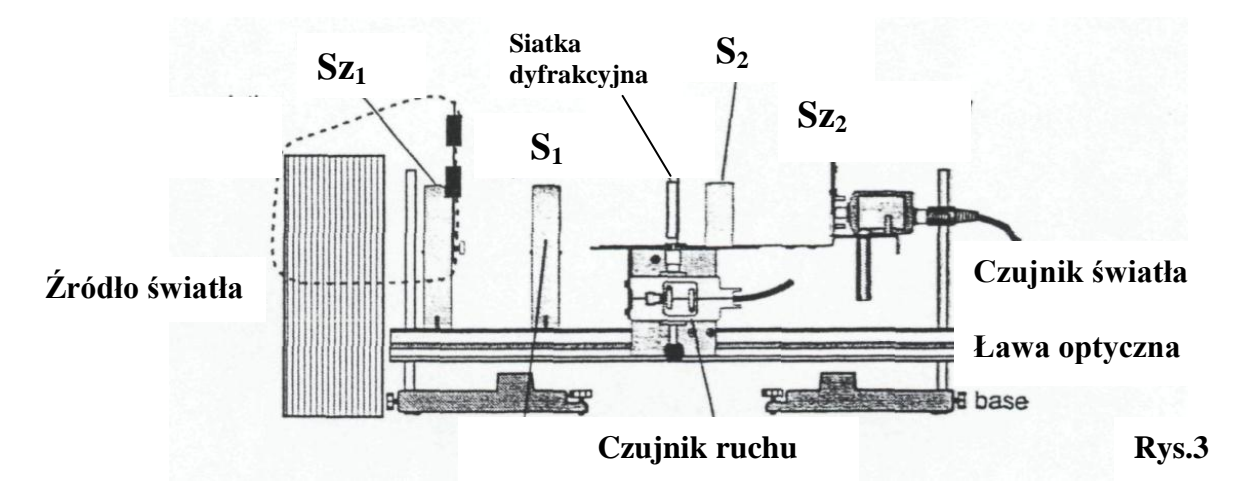

- 1. Najlepsze wyniki pomiarów można uzyskać wybierając w zestawie szczelin **Sz<sup>1</sup>** nr 2, a w zestawie szczelin **Sz<sup>2</sup>** – nr 1. Sprawdź ustawienia szczelin.
- 2. Sprawdź czy soczewka **S<sup>1</sup>** znajduje się w odległości 10 cm od szczeliny **Sz<sup>1</sup>** (ogniskowa soczewki **S<sup>1</sup>** ma wartość 10 cm).
- 3. Sprawdź czy soczewka **S<sup>2</sup>** znajduje się w odległości 10 cm od szczeliny **Sz<sup>2</sup>** (ogniskowa soczewki **S<sup>2</sup>** ma również wartość 10 cm). Odległość tej soczewki należy tak dobrać aby uzyskać na ekranie ostre prążki.
- 4. Sprawdź czy siatka dyfrakcyjna **D** umieszczona na stoliku spektrometru odwrócona jest szklaną stroną w kierunku źródła światła.
- 5. Podłącz wtyki czujnika ruchu obrotowego do cyfrowych wejść **1** i **2** (digital channels 1 & 2) interfejsu. Włącz żółty wtyk do wejścia **1** i wtyk czarny do wejścia **2**.
- 6. Podłącz czujnik światła do analogowego kanału **A** interfejsu.

### Przygotowanie Komputera

1. Włącz interfejs i komputer. Włącznik interfejsu jest na jego tylnej ściance – interfejs powinien być włączony przed uruchomieniem komputera (sygnalizuje to zielona lampka).

- 2. Uruchom system operacyjny *Windows* i program "Science Workshop". Otwórz (File ⇒ Open) w katalogu *Library\Physics* dokument **P67\_INTER.SWS**. Na ekranie zobaczymy (po zamknięciu okna Experiment Notes) okno podstawowe P67\_INTER i okno wykresu Light Intensity vs Actual Angular Position, przedstawiające zależność natężenia światła od położenia.
	- Okno podstawowe P67\_INTER jest w postaci zwiniętej. Pełną postać można przywrócić jak w przypadku każdego okna w programie *Windows*. Po rozwinięciu tego okna widzimy interfejs z rozświetlonymi wejściami cyfrowymi **1** i **2** i wejściem analogowym **A**.
	- Jeśli wejścia cyfrowe nie są rozświetlone, chwyć myszą ikonę wtyczki cyfrowej i przeciągnąć ją na kanał **1**. Na ekranie wyświetli się lista możliwych czujników — znajdź i wybierz czujnik ruchu obrotowego (Rotary Motion Sensor), potwierdź wybór naciskając OK. Podobnie, po nasunięciu ikony wtyczki analogowej na kanał **A**, z listy wybierz czujnik światła (Light Sensor).
	- Jeśli okno wykresu nie pojawiło się, chwyć ikonę wykresu (Graph) znajdującą się na dole okna P67\_INTER i przeciągnij ją na kanał **A** ikony interfejsu. Obok osi pionowej i poziomej znajdują się duże przyciski w kształcie ramki — są to przyciski menu wejściowego danej osi. Dla osi pionowej należy wybrać Analog  $A \Rightarrow$  Intensity, dla osi poziomej — calculations  $\Rightarrow$  Actual Angular Position.
- 3. W oknie podstawowym naciśnij przycisk Sampling Options i ustaw suwakiem częstość pomiaru (Periodic Samples) na 20 Hz (Fast). Naciśnij OK.

W oknie czujnika ruchu powinno być ustawiona rozdzielczość 1440 Divisions/Rotation.

 Jeśli wejścia cyfrowe nie są rozświetlone, chwyć myszą ikonę wtyczki cyfrowej i przeciągnąć ją na kanał **1**. Na ekranie wyświetli się lista możliwych czujników — znajdź i wybierz czujnik ruchu obrotowego (Rotary Motion Sensor), potwierdź wybór naciskając OK. Podobnie, po nasunięciu ikony wtyczki analogowej na kanał **A**, z listy wybierz czujnik światła (Light Sensor)

### **PRZEBIEG I REJESTRACJA POMIARÓW**

#### **IV. Wyznaczanie stałej siatki dyfrakcyjnej** *d*

- 1. Włącz źródło światła laserowego.
- 2. Ustaw laser na wysokości szczeliny **S1**.Na ekranie **E** widać pojedyncze czerwone prążki.
- 3. Ustaw przełącznik wzmocnienia GAIN czujnika światła w pozycji 1.

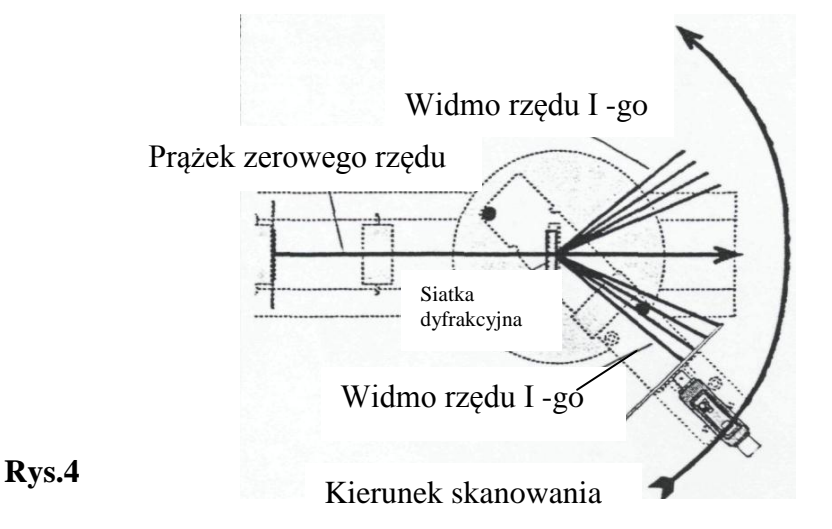

- 4. Przesuń ramię z czujnikiem światła poza obraz prążków pierwszego rzędu.
- 5. W celu rozpoczęcia pomiarów, naciśnij przycisk REC.
- 6. Przesuwaj powoli i płynnie ramię z czujnikiem światła w kierunku prążka centralnego na ekranie aż do prążka pierwszego rzędu znajdującego się po drugiej stronie ekranu..
- 7. Obserwuj zmianę natężenia światła w funkcji położenia w oknie wykresu i tak dobierz prędkość ruchu ramienia z czujnikiem światła, aby otrzymać w miarę ciągły zbiór punktów pomiarowych.
- 8. Po zakończeniu pomiarów, naciśnij przycisk STOP.

### **V. Wyznaczanie długości fali świetlnej**

- 1. Ustaw lampę rtęciową przed szczeliną tak aby na ekranie E widać było ostry obraz kolorowych prążków widma rtęci.
- 2. Aby zmierzyć położenia najbardziej intensywnych linii ustaw przełącznik wzmocnienia GAIN czujnika światła w pozycji 10.
- 3. Przesuń ramię z czujnikiem światła poza obraz prążków pierwszego rzędu
- 4. W celu rozpoczęcia pomiarów, naciśnij przycisk REC.
- 5. Przesuwaj powoli i płynnie ramię z czujnikiem światła w kierunku prążka centralnego na ekranie aż do prążka pierwszego rzędu znajdującego się po drugiej stronie ekranu.
- 6. Obserwuj zmianę natężenia światła w funkcji położenia w oknie wykresu i tak dobierz prędkość ruchu ramienia z czujnikiem światła, aby otrzymać w miarę ciągły zbiór punktów pomiarowych.
- 7. Po zakończeniu pomiarów, naciśnij przycisk STOP.
- 8. Aby zmierzyć położenia mniej intensywnych i najsłabszych linii w widmie ustaw przełącznik wzmocnienia GAIN czujnika światła w pozycji 100.
- 9. Powtórz czynności opisane w punktach 3, 4, 5, 6, 7.

### *ANALIZA DANYCH*

#### **VI. Wyznaczanie stałej siatki dyfrakcyjnej** *d*

Aby wyznaczyć stałą siatki dyfrakcyjnej musimy znać kąt ugięcia czerwonych prążków w widmie światła laserowego Kat ten jest równy połowie różnicy położeń kątowych linii znajdujących się po obydwu stronach prążka centralnego Aby określić położenia kątowe linii widmowych posługujemy się w oknie wykresu kursorem precyzyjnym.

- 1. Naciśnij przycisk kursora precyzyjnego **WARCH WYKOW** dolnym rogu wykresu. Przenieś kursor do obszaru wykresu. Kursor zmienia się w krzyż z nitek pajęczych. Współrzędne *x* i *y* położenia kursora wyświetlane są obok osi poziomej i pionowej. Przesuń kursor na wykresie na środek maksimum po stronie prawej i odczytaj współrzędną położenia –  $\alpha_1$ .
- 2. Następnie przesuń kursor precyzyjny na środek maksimum po stronie lewej i ponownie odczytaj współrzędną położenia  $\alpha_2$ .
- 3. Oblicz kąt ugięcia  $\alpha$ : 2  $\alpha_1$ 2  $\alpha = \frac{\alpha_2 - \alpha_1}{2}.$
- 4. Odczytaj na obudowie lasera długość fali światła lasera..
- 5. Oblicz stałą siatki korzystając ze wzoru:  $\alpha$ λ sin  $d = \frac{\lambda}{a}$

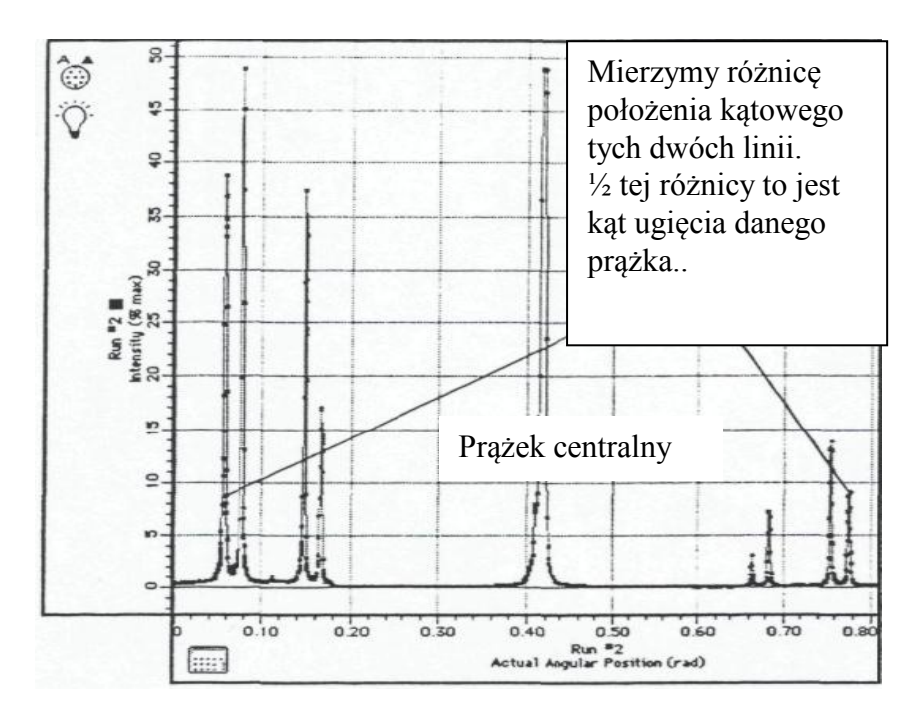

#### **VII. Wyznaczanie długości fali świetlnej**

- 1. Aby wyznaczyć długość fali świetlnej dla danej barwy należy wyznaczyć położenie kątowe prążka o danej barwie. W tym celu posługujemy się kursorem precyzyjnym. Zmierz różnicę położenia kątowego dwóch linii dla tej samej barwy, ½ tej różnicy to jest kąt ugięcia danego prążka. Wykonaj czynności opisane w paragrafie V, punkty 1,2,3.
- 2. Oblicz długość fali świetlnej o danej barwie korzystając ze wzoru:  $\lambda = d \sin \alpha$ .
- 3. Porównaj obliczoną długość fali dla danej barwy z wartością tablicową podaną w tabeli pod tabelą z wynikami pomiarów. Oblicz błąd bezwzględny *tab* ,

$$
\Delta \lambda_{\scriptscriptstyle tab} = \left| \lambda - \lambda_{\scriptscriptstyle tab} \right|.
$$

oraz błąd względny procentowy:

$$
B_p = \frac{\Delta \lambda_{\text{tab}}}{\lambda_{\text{lab}}} \cdot 100\% .
$$

4. W oknach wykresu dobierz parametry tak, aby wykresy prezentowały się najkorzystniej, następnie zapisz plik na dyskietce (opcja Save As z menu File) i wydrukuj wykresy na komputerze połączonym z drukarką (opcja Print Active Display" z menu File).